Crésus Facturation

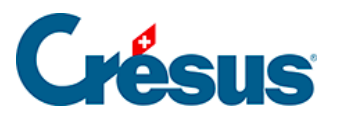

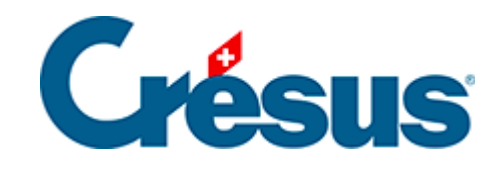

## **Crésus Facturation**

13.4.1 - L'inventaire existe, mais n'est pas enregistré...

<span id="page-2-0"></span>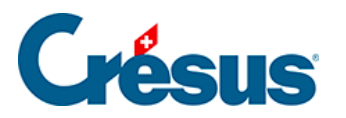

## **13.4.1 - L'inventaire existe, mais n'est pas enregistré…**

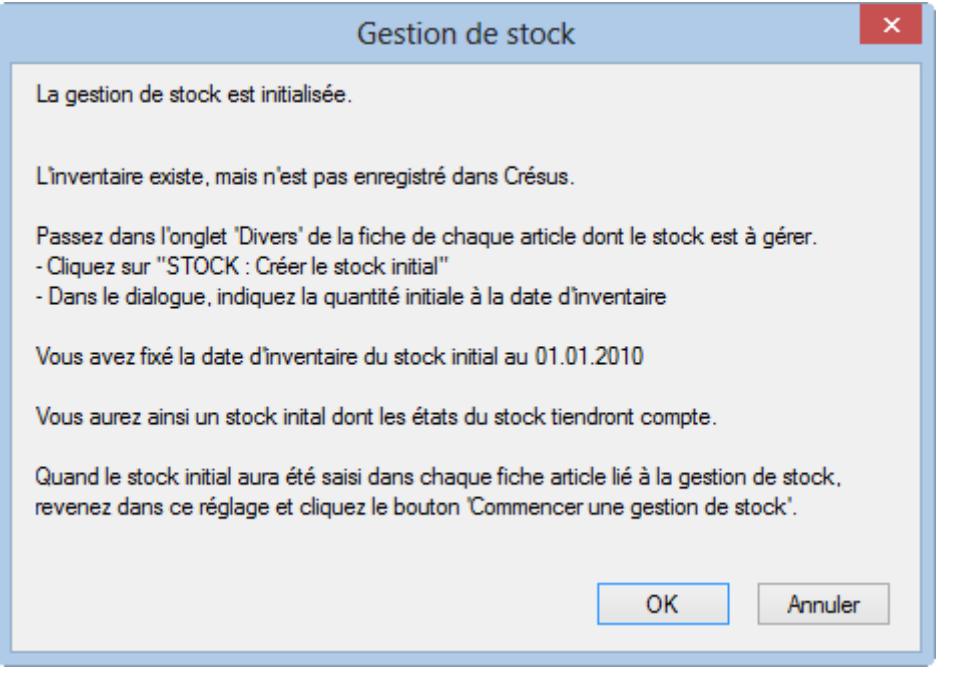

Vous avez un état du stock tenu en dehors de votre facturation. Il faut introduire ce stock initial des articles dans la base.

Le stock initial de chaque article concerné est saisi au moyen du bouton STOCK : Créer le stock initial dans l'onglet Divers :

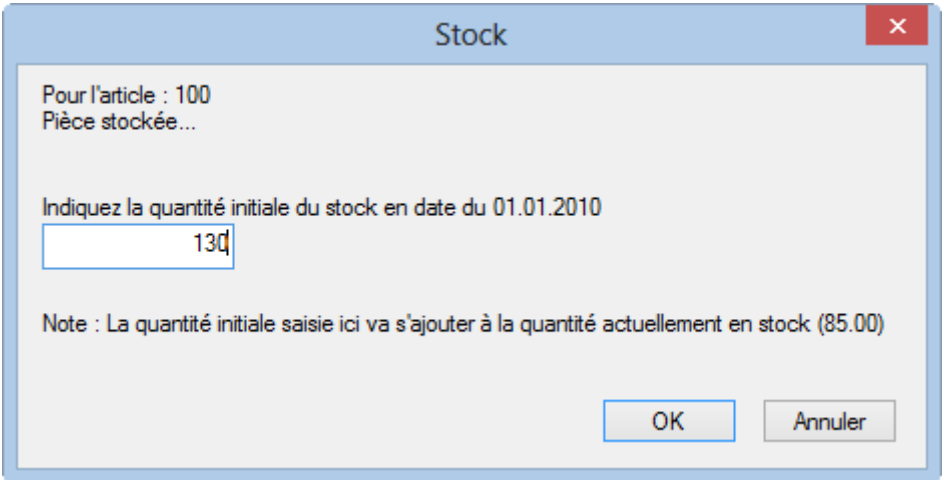

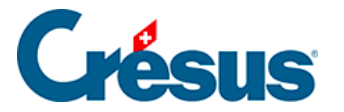

La saisie du stock initial complète une fiche spéciale dans la base des factures reçues (commandes). Cette fiche est traitée comme une réception de marchandise ordinaire dans les statistiques de stock.

S'il y a déjà eu des mouvements de stock pour l'article avant que vous n'en traitiez le stock initial, la quantité entrée ici sera ajoutée au stock actuel enregistré dans la fiche.

Une fois le stock initial entré dans chaque fiche, il faut revenir dans les réglages des articles et cliquer à nouveau le bouton Commencer une gestion de stock, valider le contrôle des fiches, confirmer l'existence d'un inventaire, et sélectionner l'option, décrite ci-dessous.